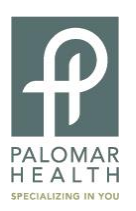

## **How to Set Up the Job Agent**

**The job agent is a tool that will allow you to select the positions that you are interested in applying for with Palomar Health. Once you have selected your positions of interest the job agent will e-mail you when the position is posted on our job board and accepting applications.**

- 1. Go to [www.PalomarHealth.org/Careers](http://www.palomarhealth.org/Careers)
- 2. Select "Job Search" button

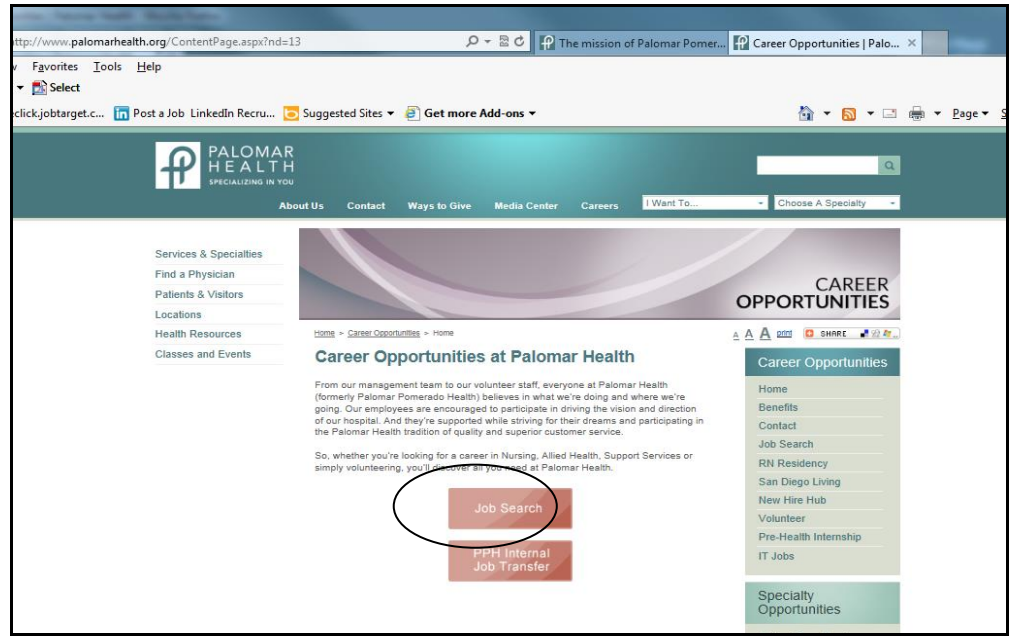

3. Click the "Login now" link located below the job search criteria boxes.

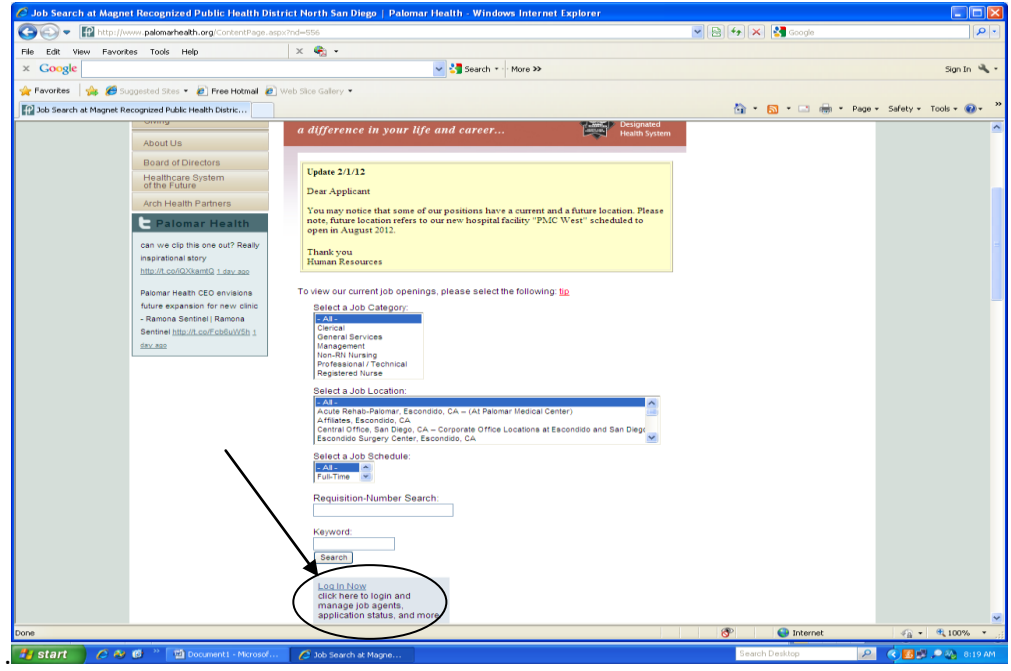

4. This will bring up the login window. Input the username and password that you created with your first application.

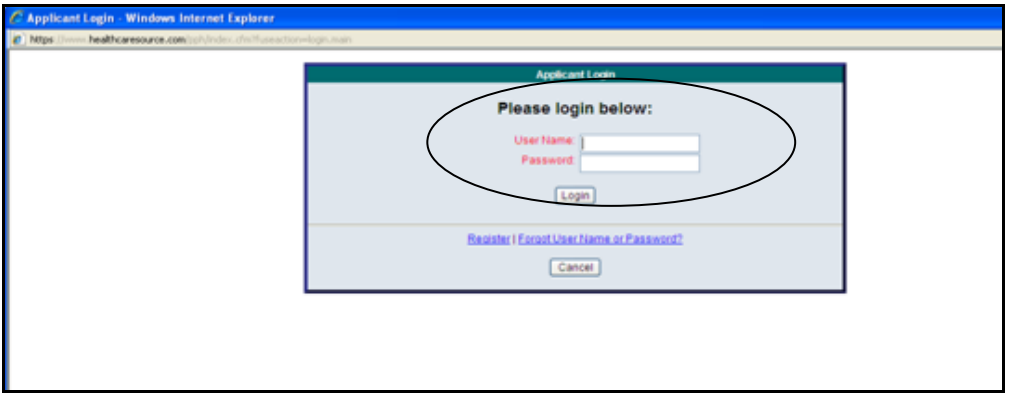

5. Select "set up job agent now!" This will bring up all possible positions with Palomar Health.

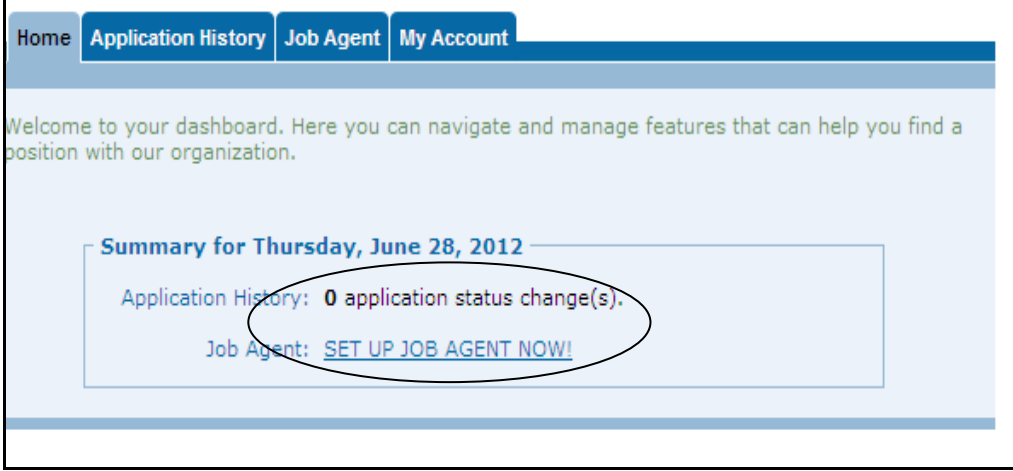

6. Select "set up job agent now!" This will bring up all possible positions with Palomar Health.

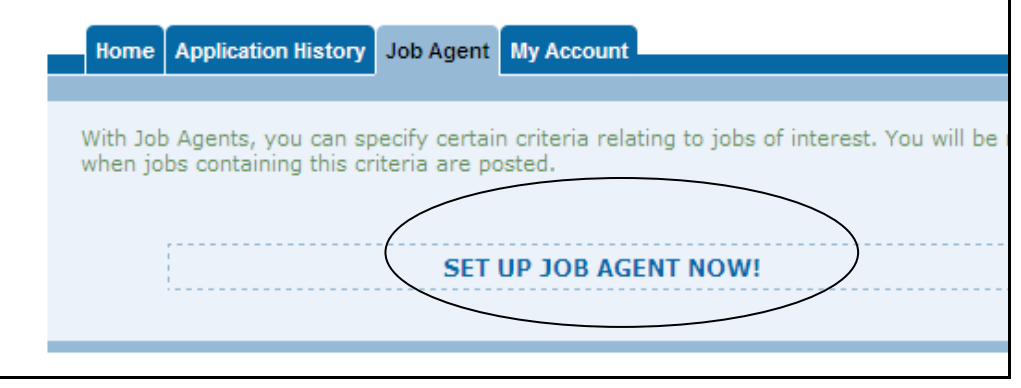

7. Mark all positions that you are interested in applying for when they become available.

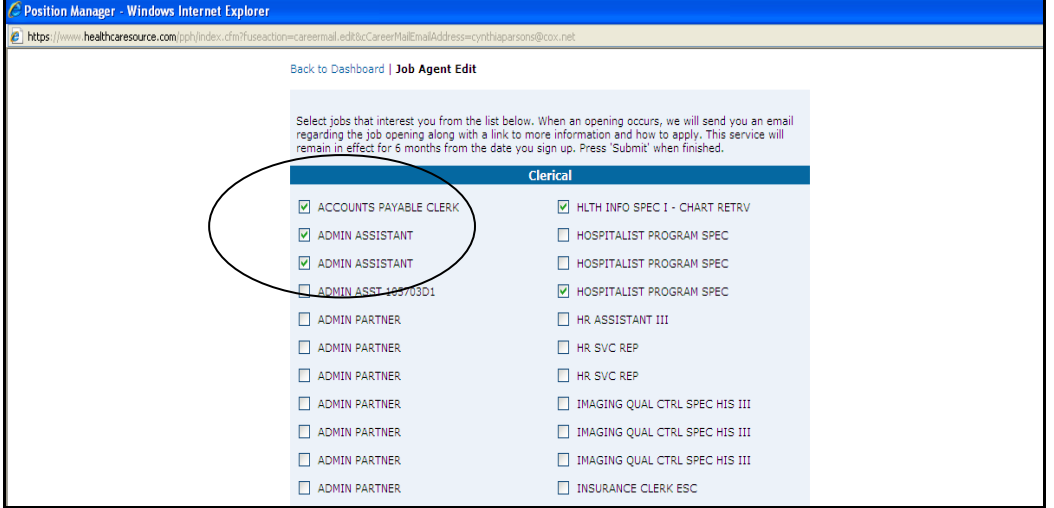

8. Click the "submit" button at the bottom of the page.

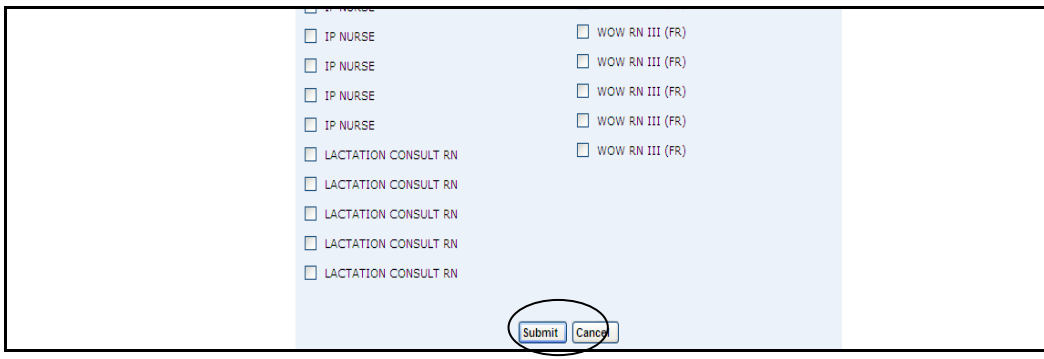

**Congratulations you have set up the job agent! Now whenever a position that you selected is posted to our job board you will be sent an email informing you that we are now taking applications for the position.**